## **Payments**

There are several ways to take a payment in FastManager:

1. While converting a Quotation to a Work Order ("WIP") you can immediately take a deposit against that order 2. You can click on the 'Payment' button at the top of the [Sales Screen](https://docs.fastmanager.com/sales) when the order is a Work Order (takes a deposit) or an Invoice (takes a payment) 3. You can use the 'Customer Payments' screen to capture a payment and simultaneously apply that payment to multiple Work Orders and Invoices at once.

## **Converting a quotation**

**Payment button on Sales Screen**

**The Customer Payment Screen**

From: <https://docs.fastmanager.com/> - **FastManager Help Manual**

Permanent link: **<https://docs.fastmanager.com/accounts/payments>**

Last update: **2021/01/13 11:29**

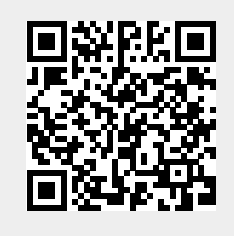